Dipl.-Ing. (FH) Markus Öhlenschläger

# Individuelle Ausgabengestaltung für Ihr Büro

### Leistungsbeschreibung des LayoutEditors

Das optische Erscheinungsbild von Dokumenten, die das Büro verlassen, prägen entscheidend das Firmenimage. Eine durchgängige Gestaltung und die einheitliche Verwendung grafischer Elemente wie einem Bürologo auf Anschreiben, Visitenkarten, Internetauftritten, etc. schaffen Wiedererkennungswerte. Diesen Anspruch haben Architekten und Ingenieure natürlich auch an die Gestaltung von Leistungsverzeichnissen und Statik-Dokumenten. Der Urheber der statischen Berechnung soll auf den ersten Blick

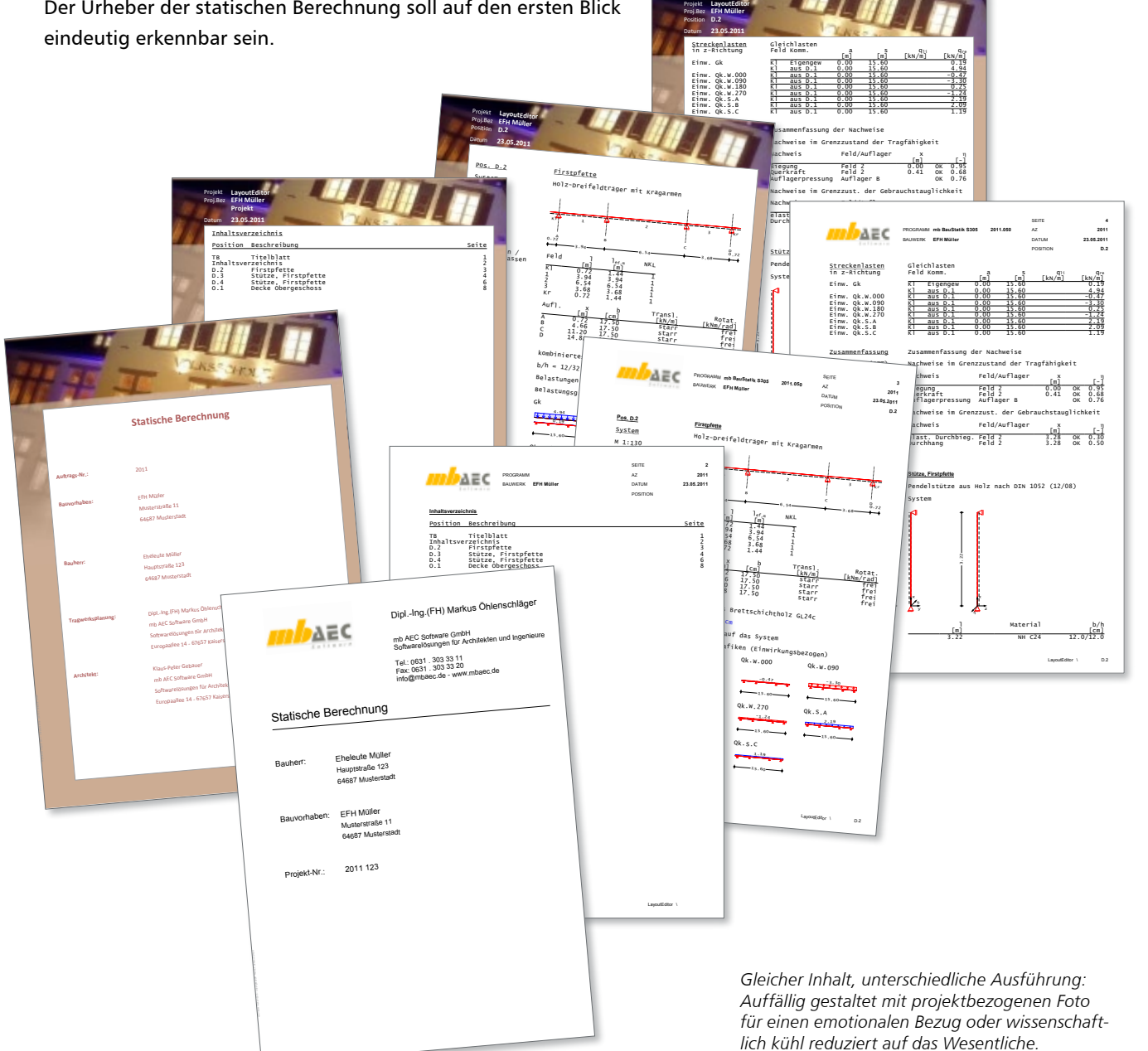

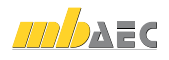

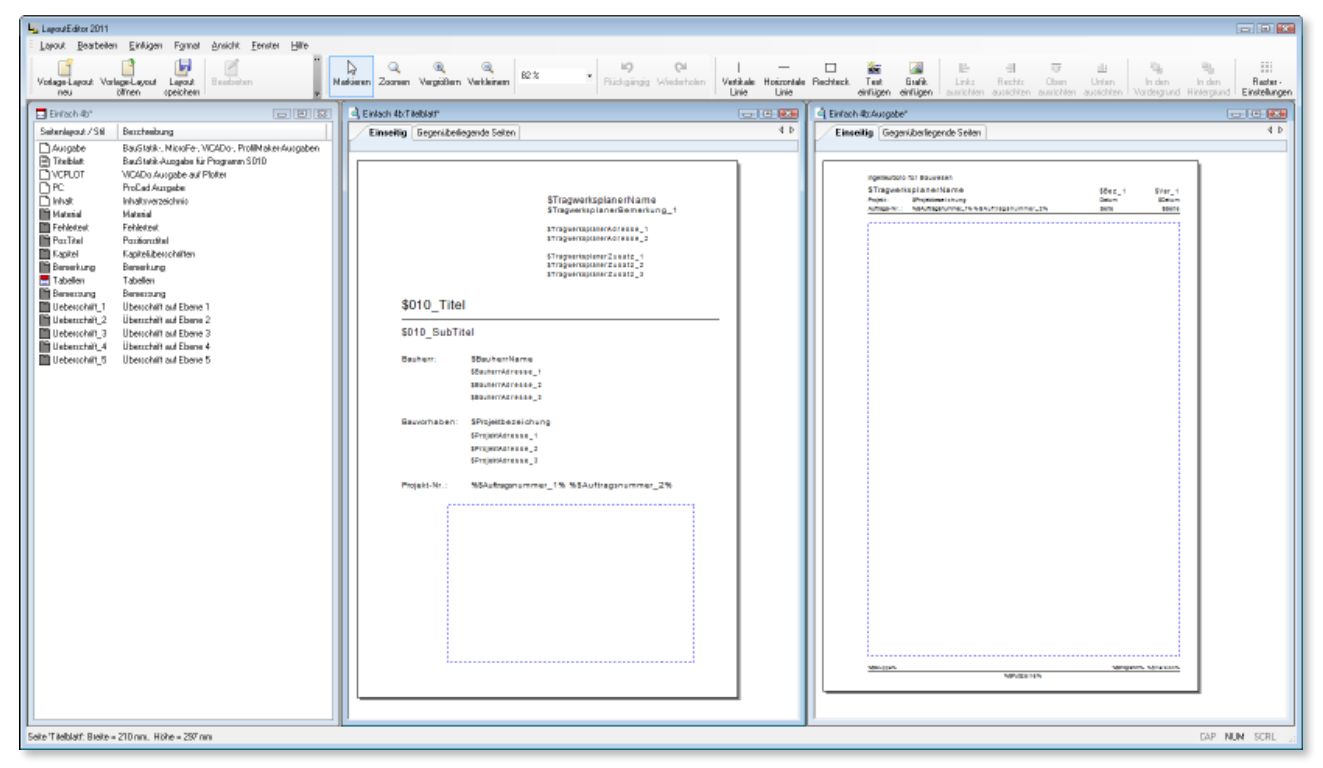

*LayoutEditor mit geöffnetem Layout. Links in der Liste sind die Seitenlayouts und Stile des Layout aufgeführt.*

#### Allgemeiner Dokumentaufbau

Der Aufbau von Dokumenten zeichnet sich durch verschiedene Elemente aus. Titelblatt und Inhaltsverzeichnis bilden dabei den Anfang des Dokuments, gefolgt von dem in Kapitel untergliederten Inhalt. Einheitliche Kopf- bzw. Fußzeilen mit Seitenzahlen oder Angaben zu Titel, Kapitel, Autor, etc. dienen der schnellen Orientierung und einheitlichen Gestaltung.

#### Individuelles Dokumentenlayout in Ing+

Das Komplettsystem Ing+ stellt den LayoutEditor als leistungsfähiges und intiutives Werkzeug zur individuellen Gestaltung der Ausgaben bereit.

Als Teil des ProjektManagers gehört der LayoutEditor zum Standardumfang und kann von jedem Anwender des Ing+- Paketes (BauStatik, COSTRUC, MicroFe, EuroSta, ViCADo) genutzt werden.

#### Ausgabengestaltung in Ing+

Die Gestaltung der Ausgaben wird in Ing+ über Layouts erreicht. Mit dem LayoutEditor können Layouts bearbeitet werden. Hier sind der Phantasie kaum Grenzen gesetzt. Sofort nach der Installation stehen die Vorlagen-Layouts zur Verwendung bereit.

Die Auswahl erfolgt in den Eigenschaften der Ausgabe, in der BauStatik z.B. in den Dokumenten-Eigenschaften. So verändert sich mit einem Klick das Erscheinungsbild der kompletten Statik.

#### **Vorlagen-Layouts**

Mit der Installation von Ing+ stehen die fünf Vorlagen-Layouts Standard, Einfach, Behörde, mb und Kretz zur Dokumentengestaltung zur Verfügung. Diese können auch als Grundlage für selbst gestaltete Layouts verwendet werden. So entsteht das eigene Büro- oder Projektlayout.

#### **Verwaltung der Layouts**

Die Layouts werden innerhalb der Projekte verwaltet. Neben dem eigenen Büro-Layout ist auch eine projektbezogene Ausgabengestaltung leicht möglich. Dies wird besonders interessant, wenn die Projektbearbeitung im Rahmen einer ARGE erfolgt und mehrere Büronamen und -logos aufgeführt werden sollen. Durch projektbezogene Fotos, Bilder oder Wasserzeichen kann außerdem ein besonderer Projektbezug hergestellt werden.

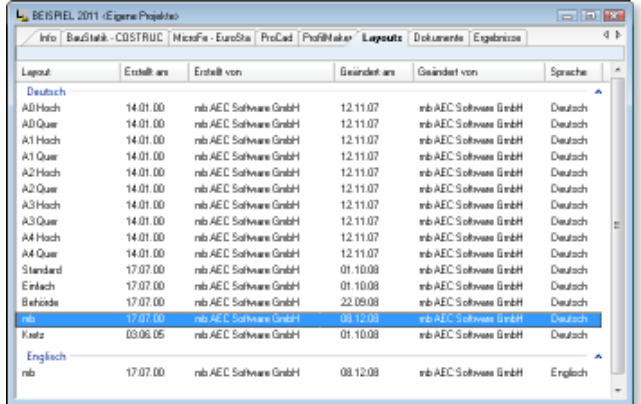

*Projektbezogene Verwaltung der Layouts im Projekt-Register "Layouts". Die Vorlagen-Layouts werden in neue Projekte übertragen und können um eigene Bürolayouts erweitern werden.*

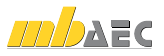

#### Aufbau und Möglichkeiten der mb-Layouts

Wird ein Layout im Projekt-Register Layouts angeklickt, öffnet sich sofort der LayoutEditor und gibt das Layout zur Bearbeitung frei.

Grundsätzlich wird innerhalb eines Layout zwischen Seitenlayout und Stil unterschieden.

#### **Seitenlayout**

Um auch einer besonders umfangreichen und individuellen Gestaltung gerecht zu werden, wird innerhalb eines Layouts in verschiedene Seitenlayouts unterschieden:

- Ausgabe: Seitenlayout aller Ausgaben von BauStatik, MicroFe, ProfilMaker und ViCADo
- Titelblatt: Mit Hilfe des BauStatik-Moduls S010 wird ein Titelblatt mit einem speziellen Seitenlayout erzeugt
- Inhalt: Auch das Inhaltsverzeichnis der BauStatik verfügt über ein spezielles Seitenlayout

#### **Stile**

Mit den Stilen können besondere Bestandteile der Ausgaben individuell gestaltet und gesteuert werden. Unter anderem liegen die folgenden Stile vor:

- Material: Darstellung von Material- und Querschnittsangaben, d.h. Ausgabe des gewählten Querschnitts z.B. in blauer Farbe und fetter Schrift
- PosTitel: Darstellung der Positionsnummer und -beschreibung
- Tabelle: Darstellung und Aufbau von Tabellen, z.B. ein farbiger Tabellenkopf mit oder ohne Linie

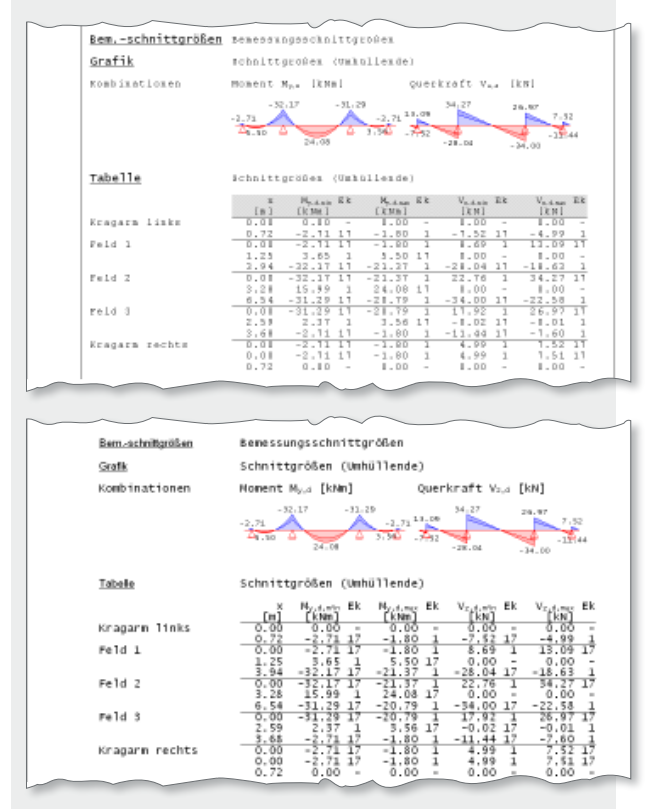

*Zwei Varianten des Stils "Tabelle"*

**Seitenlayout für gegenüberliegende Seiten** Doppelseitiger Ausdruck stellt in der heutigen Zeit keine Herausforderung mehr dar. Viele Büro besitzen Drucker, die den doppelseitigen Druck unterstützen. Um Papierkosten zu sparen, wird diese Möglichkeit häufig genutzt.

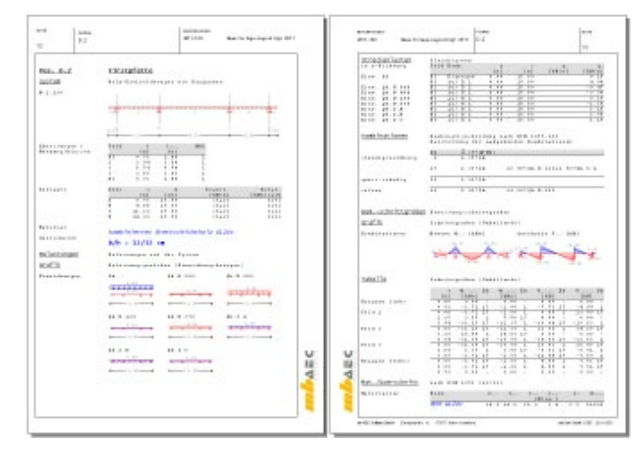

*Seitenlayout "Ausgabe" für doppelseitigen Druck*

Ing+ bietet mit dem Seitenlayout für gegenüberliegende Seiten hervorragende Unterstützung für diese Aufgabe. Linke und rechte Seiten eines Dokuments können unabhängig voneinander gestaltet werden.

#### Kopf- und Fußzeile gestalten

Besonders wertvoll bei der Ausgabengestaltung ist der Zugriff auf die Projekt-Informationen. Im ProjektManager werden diese für jedes Projekt individuell bearbeitet und verwaltet.

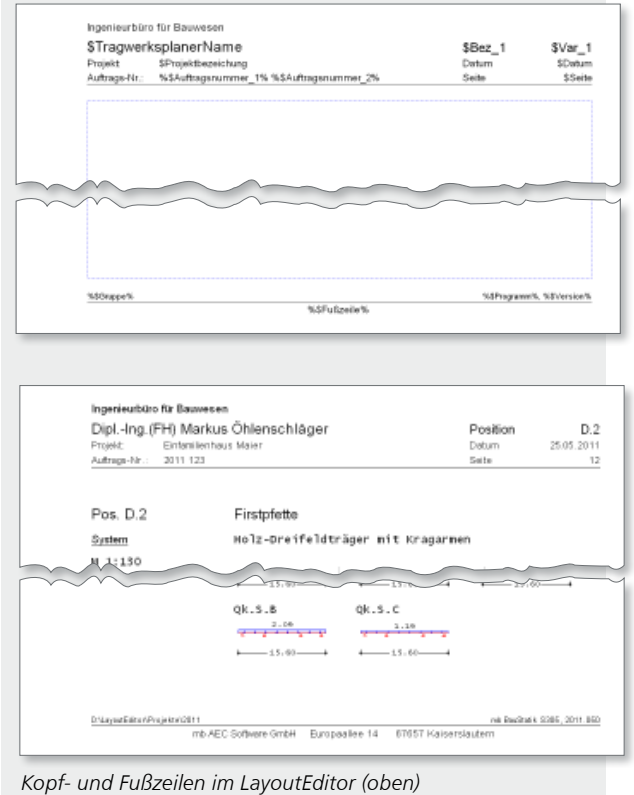

*und im Dokument (unten)*

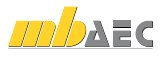

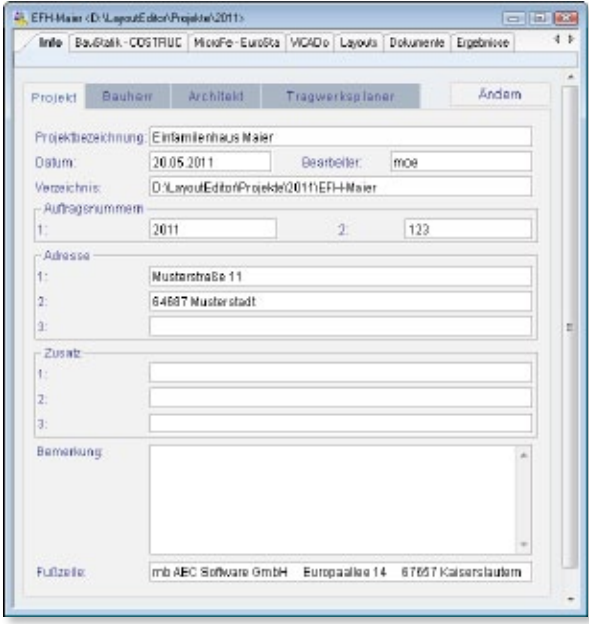

*Projekt-Informationen im ProjektManager: Alle eingetragenen Angaben werden über Text-Variablen im Layout eingefügt.*

Alle wesentlichen Informationen zum Projekt, begonnen von der Bezeichnung, der Bauherrenschaft, dem Tragwerksplaner oder dem Architekten, werden erfasst. Über klar strukturierte Variablen-Bezeichnungen können bei der Layoutbearbeitung Platzhalter, sogenannte Text-Variablen, positioniert werden. Das Dokument ist sofort mit projektbezogenen Angaben in Kopf- und Fußzeile bestückt – ohne weitere Mühe oder Zeitaufwand! Ebenso können beliebige weitere Texte oder auch Grafiken (bmp, jpg, u.v.m.) platziert werden.

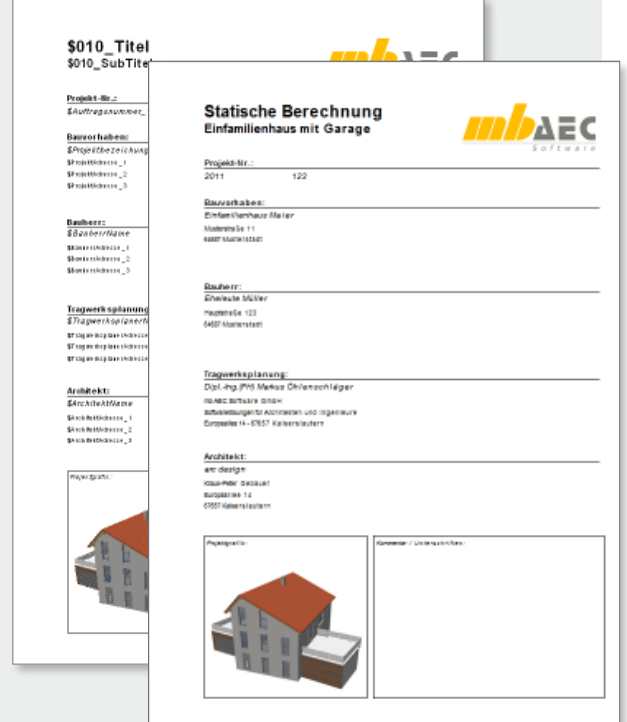

*Seitenlayout "Titelblatt" im LayoutEditor (hinten) und im Dokument.*

## **i Tipp**

Besonders schnell und direkt lässt sich dank der Text-Variable \$Fußzeile jedes Vorlagen-Layout an Büroname und -anschrift anpassen!

Einfach im Projekt unter Info den gewünschten Text für das Projekt eintragen – fertig!

Dank der sinnvoll gegliederten Seitenlayouts für Titelblatt, Inhaltsverzeichnis und Ausgabe sind hier mühelos Sonderbehandlungen möglich.

#### Titelblatt gestalten

Natürlich stellt auch das Titelblatt eine Ausnahme für die Gestaltung des Dokumentes dar. Die Gestaltung erfolgt schnell und einfach mit Text-Variablen: Die Angaben der Projekt-Informationen sind sofort richtig ausgefüllt. Dies spart Zeit und Geld.

#### Inhaltsverzeichnis gestalten

Das Seitenlayout Inhalt bietet unabhängig vom restlichen Dokument Freiraum zur Gestaltung. Alle Texte oder Text-Variablen wie Projektname oder Projektnummer können speziell angeordnet werden. Es ist auch möglich, eine Grafik im Bereich der Ausgabe zu hinterlegen – so erzeugt man ein Wasserzeichen.

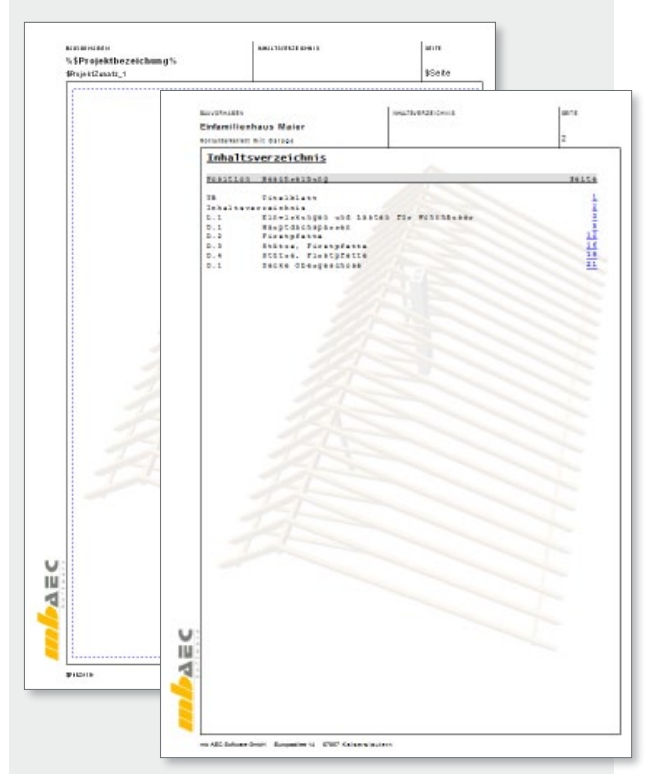

Seitenlayout "Inhalt" im LayoutEditor (hinten) und im *Dokument. Als Wasserzeichen wurde eine Visualisierung aus ViCADo blass hinterlegt.*

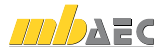

#### Planausgaben gestalten

Druckausgaben werden auch in Blattgrößen erzeugt, die DIN A4 übersteigen. Natürlich liefert auch hier der Layout-Editor den bekannten Leistungsumfang. Pläne beliebiger Formate können mit Rahmen, Texten und Grafiken gestaltet werden. Wichtig ist dies z.B. für schnelle ViCADo-Ausgaben ohne Planzusammenstellung oder auch für MicroFe Bemessungsergebnisse.

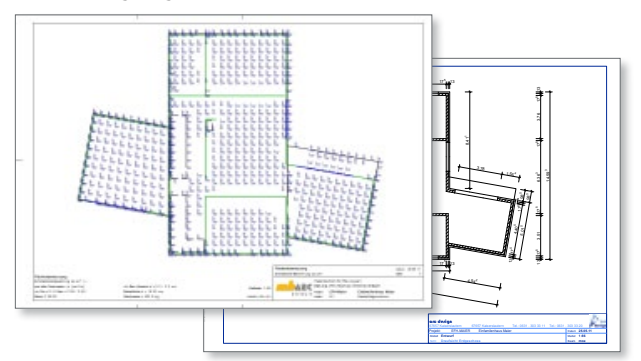

*Planausgaben aus MicroFe und ViCADo*

#### Fazit

Der LayoutEditor des ProjektManagers lässt bei der individuellen Gestaltung keine Wünsche offen. Titelblatt, Kopfund Fußzeile bis hin zur Tabellendarstellung stehen im Zugriff und können gezielt an Ihr Büro angepasst werden. Dank der Text-Variablen für die Projekt-Informationen ist jeder Ausdruck ohne zusätzlichen Mehraufwand mit den gewünschten Projekt-Informationen belegt. Jedem Anwender von Ing+ steht der leistungsfähige LayoutEditor zur Verfügung. Eine Druckausgabe "von der Stange" gehört der Vergangenheit an!

Dipl.-Ing. (FH) Markus Öhlenschläger mb AEC Software GmbH mb-news@mbaec.de

## **i Stichwortverzeichnis**

ProjektManager: Der ProjektManager erleichtert die tägliche Arbeit durch eine umfangreiche Projektverwaltung. Alle Berechnungen oder Pläne werden in Form von Projekten verwaltet. So ist sichergestellt, dass immer alle Informationen zu einem Projekt schnell abzurufen sind. Der volle Leistungsumfang des ProjektManager ist auch ohne Kopierschutz z.B. im Sekretariat nutzbar.

LayoutEditor: Der LayoutEditor bietet umfangreiche und individuelle Gestaltungsmöglichkeiten für Druckausgaben. Ebenso wie der ProjektManager ist er ohne Kopierschutz anwendbar.

Layouts: Über Layouts wird in Ing+ das Erscheinungsbild der Ausgaben gesteuert. Mit nur einem Klick können komplette Statik-Dokumente ihr Erscheinungsbild verändern.

Vorlagen-Layout: Mit der Installation von Ing+ werden die Vorlagen-Layouts automatisch bereitgestellt. Für die Erzeugung von bürobezogenen Layouts stellen sie eine wertvolle Grundlage dar.

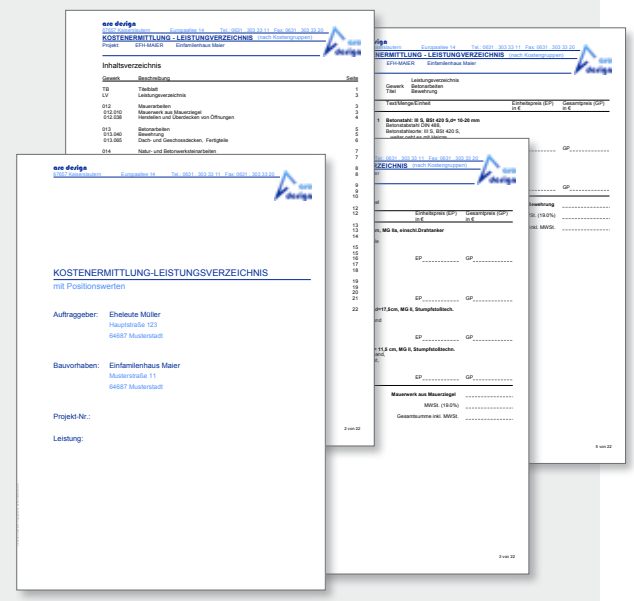

*Optimiertes Layout zur Ausgabe eines mit ViCADo erstellten Leistungsverzeichnisses*

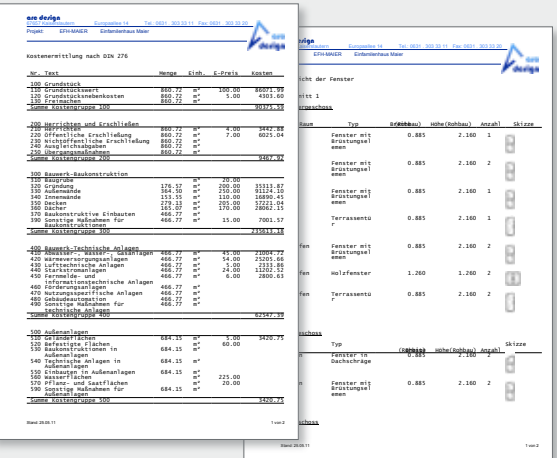

*Ausgaben von ViCADo mit Dokumentation der Kostenermittlung nach DIN 276 und Fensterlisten*

Seitenlayout: Innerhalb der Layouts wird für eine individuelle Gestaltung in verschiedene Seitenlayouts wie z.B. Ausgabe, Inhalt und Titelblatt unterschieden.

Projekt-Informationen: Alle wesentlichen projektrelevanten Angaben, z.B. Projektbeschreibung und -anschrift, die Bauherrenschaft oder die Planungsbeteiligen können erfasst werden. Dies erleichtert deutlich die Projektabwicklung, da diese Informationen immer und jederzeit über den ProjektManager eingesehen und gepflegt werden können.

Variablen: Mit den klar strukturierten Variablen stehen die Projekt-Informationen in allen Programmsystemen zur Verfügung. Die Variablen können z.B. im Layout oder auch auf Planzusammenstellungen in ViCADo als Platzhalter verwendet werden.

Layout für gegenüberliegende Seiten: Alle Layouts können für den doppelseitigen Ausdruck optimiert werden. Da fast alle Drucker einen doppelseitigen Druck unterstützen, ist diese Ausgabeform ideal um Druckkosten zu reduzieren.

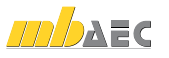